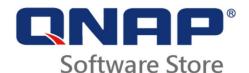

## **Description**

- QVR Pro Gold
  - 8 additional channels for QVR Pro
  - Unlimited playback time
  - Added ability to be centrally managed in QVR Center
  - Note: You can only activate one QVR Pro Gold license on each ONAP NAS.
- QVR Pro 1, 4, or 8 Channel(s)
  - o 1, 4, or 8 additional channel(s) for QVR Pro

# **Supported Models**

For the best surveillance experience, we recommend using 64-bit x86 NAS models with at least 4 GB RAM.

### **System Requirements**

- QTS versions 4.3.4.0483 build 20180213 or later
- Container Station 1.6.1588 or later (Container Station must be installed before running QVR Pro.)
- Recommended web browsers: Google Chrome 52.0 or later, Mozilla Firefox 48.0 or later
- Supported display resolution: 1366 x 768

#### Note

- The license can only be used on one QNAP NAS and is not transferable.
- The actual performance may vary, depending on your NAS model, system configuration, and camera quality.

# **License Activation**

You need to activate purchased licenses to access features provided by the license. You can activate QNAP or QNAP-affiliated licenses using the following methods.

| Activation Method | Description                                                                                                    |
|-------------------|----------------------------------------------------------------------------------------------------|
| Using QNAP ID     | Licenses purchased through Software Store are stored in your QNAP ID account. They can be accessed through both License Center and the QNAP License Manager website. |

| <b>Activation Method</b>                      | Description                                                                                                    |
|-----------------------------------------------|----------------------------------------------------------------------------------------------------|
| Using a license key                           | You can generate the 25-character license key after purchasing licenses through the <u>QNAP Software Store</u> . For details, see <u>Generating a License Key</u> .                                                |
|                                               | You can use license keys to activate licenses in License Center. For details, see <u>Activating a License Using a License Key</u> .                                                                                |
| Using a product key                           | The 25-character product key is purchased together with the product from either QNAP or an authorized reseller. The product key is normally printed on the product package.                                        |
|                                               | You can use product keys to activate licenses in License Center. For details, see <u>Activating a License Using a Product Key or PAK</u> .                                                                         |
| Using a product<br>authorization key<br>(PAK) | The 24-character PAK is purchased together with the product from either QNAP or an authorized reseller. The product key is normally printed on the product package.                                                |
|                                               | If you are using NAS devices running QTS version 4.3.4 or older, use PAKs to activate licenses through License Center.                                                                                             |
|                                               | If you are using NAS devices running QTS version 4.3.4 or later, you can transfer PAKs purchased from the Old QNAP License Store to NAS devices. For details, see Activating a License Using a Product Key or PAK. |
| Offline                                       | Use this method when the NAS is not connected to the internet. For details, see <u>Activating a License Offline</u> .                                                                                              |